## **ADA2OS**

## **How to Use Vocaroo CO Level Learners**

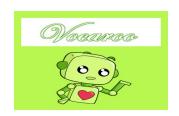

You will use Vocaroo to record yourself talking about who you are as a person.

Please follow the steps below.

|      | T                                                                             | <u> </u>  |
|------|-------------------------------------------------------------------------------|-----------|
| Step | What to do                                                                    | Finished? |
| 1    | Please go to this website. http://vocaroo.com/                                |           |
| 2    | Click this button.                                                            |           |
| 3    | Click green "allow" button.                                                   |           |
| 4    | Start by saying your  • full name,  • date of birth,  • age,  • home country. |           |
| 5    | Explain 2 things you like to do when you are not at school.                   |           |
| 6    | Describe your favourite food.                                                 |           |
| 7    | Explain why you are taking this Drama class.                                  |           |

| Step | What to do                                                                                                    | Finished? | <b>✓</b> |
|------|----------------------------------------------------------------------------------------------------|-----------|----------|
| 8    | When you are finished, click "click to stop"                                                                                    |           |          |
| 9    | Click "listen" to hear your recording.                                                                                          |           |          |
| 10   | If you like it, click "click here to save >>"                                                                                   |           |          |
| 11   | Then, click "email" and send to <a href="mailto:deborah.grinnell@ocdsb.ca">deborah.grinnell@ocdsb.ca</a> from your ocdsb email. |           |          |
| 12   | Type the moving red letters in the box.                                                                                         |           |          |
| 13   | Click "send".                                                                                                    |           |          |
| 14   | You are finished.                                                                                                    |           |          |